## Εργαστήριο Πληροφοριακά Συστήματα στην Εφοδιαστική

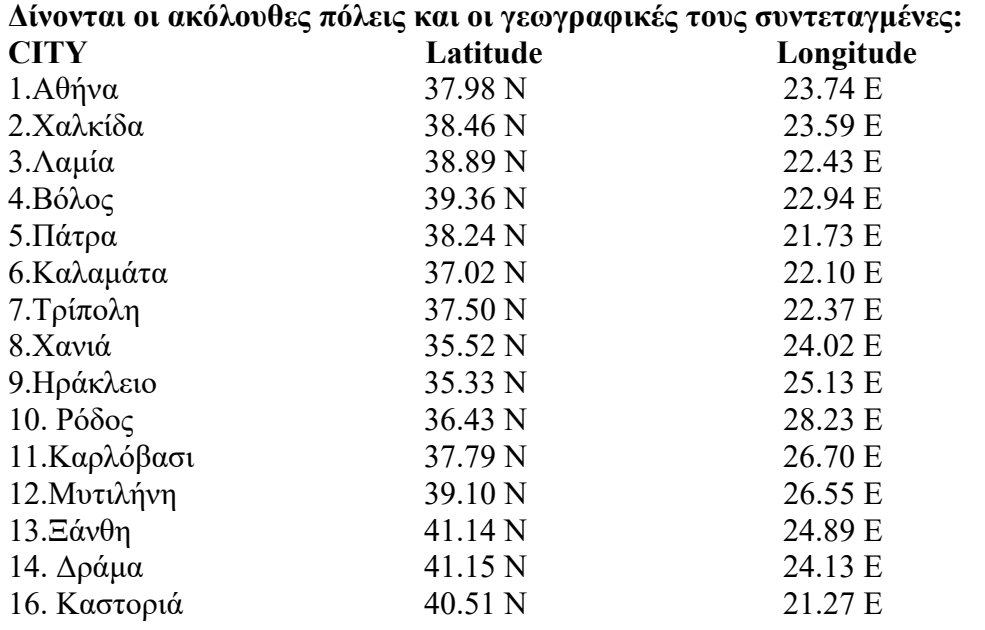

## ΕΞΕΤΑΣΗ ΠΡΟΟΔΟΥ

1) Ανοίξτε το αρχείο C:\optaplanner-distribution-7.45.0.Final\optaplanner-distribution-7.45.0.Final\examples\sources\data\vehiclerouting\import\belgium\basic\road-time\belgium-roadtime-n50-k10.vrp χρησιμοποιώντας το Notepad++.

2) Μετονομάστε το αρχείο σε ellada-road-time-n6-k2.vrp. Λάβετε υπόψη 6 πόλεις. H χωρητικότητα των διαθέσιμων οχημάτων είναι 100 τεμάχια. Στο NOOD\_COORD\_SECTION εισάγετε τις συντεταγμένες των πόλεων ως εξής: Ξεκινήστε από την πόλη η οποία έχει αριθμό, τον τελευταίο αριθμό του αριθμού μητρώου σας. Η πόλη αυτή θα είναι η αποθήκη. Στις επόμενες 5 πόλεις βρίσκονται οι πελάτες σας. Στο EDGE\_WEIGHT\_SECTION απαιτείται να εισάγετε έναν πίνακα 6Χ6 όπου ορίζονται οι χρονικές αποστάσεις μεταξύ των περιοχών. Τους χρόνους θα τους αναζητήσετε από την εφαρμογή «Χάρτες» στο κινητό σας. Η μονάδα μέτρησης του χρόνου θα είναι τα δευτερόλεπτα (sec). Στο DEMAND\_SECTION ορίζουμε τη ζήτηση των πελατών στα 30 τεμάχια.

3) Εκτελέστε το optaplanner. Επιλέξτε το Example : Vehicle Routing. Στη συνέχεια Import το αρχείο ellada-road-time-n6-k2.vrp. Λύστε το πρόβλημα και καταγράψτε τη λύση.